### Программный комплекс О-ТАКСИ

#### **Обновление версии 2.15.9**

#### **Обновление возможно и необходимо выполнять только для версии не ниже 2.15.9**

### **Установка серверной части к программе «О-ТАКСИ» версии 2.15.9**

Для обновления серверной части необходимо распаковать архив o-taxi\_update\_2.15.9.zip и запустить из каталога с программой ОТАКСИ программу для установки обновлений на базу данных ОТАКСИ **n\_update.exe** версии 1.2, далее следовать инструкции по обновлению базы данных О-ТАКСИ. Закрыть все программы О-ТАКСИ, в том числе серверный модуль n\_JServer, модуль n\_SMS, роботетку n\_AutoRobot, модуль n\_QIWI; Рекомендуется сделать резервную копию базы данных перед установкой обновлений.

#### **Установка клиентской части к программе «О-ТАКСИ» версии 2.15.9**

Для обновления клиентской части необходимо перезаписать следующие файлы из предварительно распакованного архива o-taxi\_update\_2.15.9.zip:

- перезаписать файл otaxi.exe;
- перезаписать файл n\_maps.dll;
- перезаписать файлы \*.\* в каталоге ..\Report\;
- перезаписать файлы \*.\* в каталоге ..\Update\;
- при необходимости установить и настроить модуль для работы с фотографиями от водителей (из папки n\_FileServer);
- использовать версию 1.6.0.7 модуля приема подключений от мобильных приложений водителей n\_JServer.exe;
- использовать версию 1.6.4 сервисного модуля n\_qiwi.exe;
- использовать версию 1.3.3 приложения для собственных терминалов n\_terminal.exe;
- использовать версию 1.3 модуля голосового робота n\_AudioRobot.exe;
- использовать версию 1.7.4 модуля SMS n\_sms.exe;
- использовать версию 1.6.x мобильного приложения Android для водителей;
- использовать версию 1.6.x мобильного приложения J-OTAXI (JAVA) для водителей;
- использовать версию 1.6 модуля таксометра n JServer.exe;

Установить необходимые настройки или внести изменения в действующие в соответствии с рекомендациями.

### **NOOREX**soft

#### **Перечень доработок**

Обозначения:

- НОВЫЙ реализован новый режим<br>**Важно!** доработка, на которую мь
	- **Важно!** доработка, на которую мы советуем обратить внимание

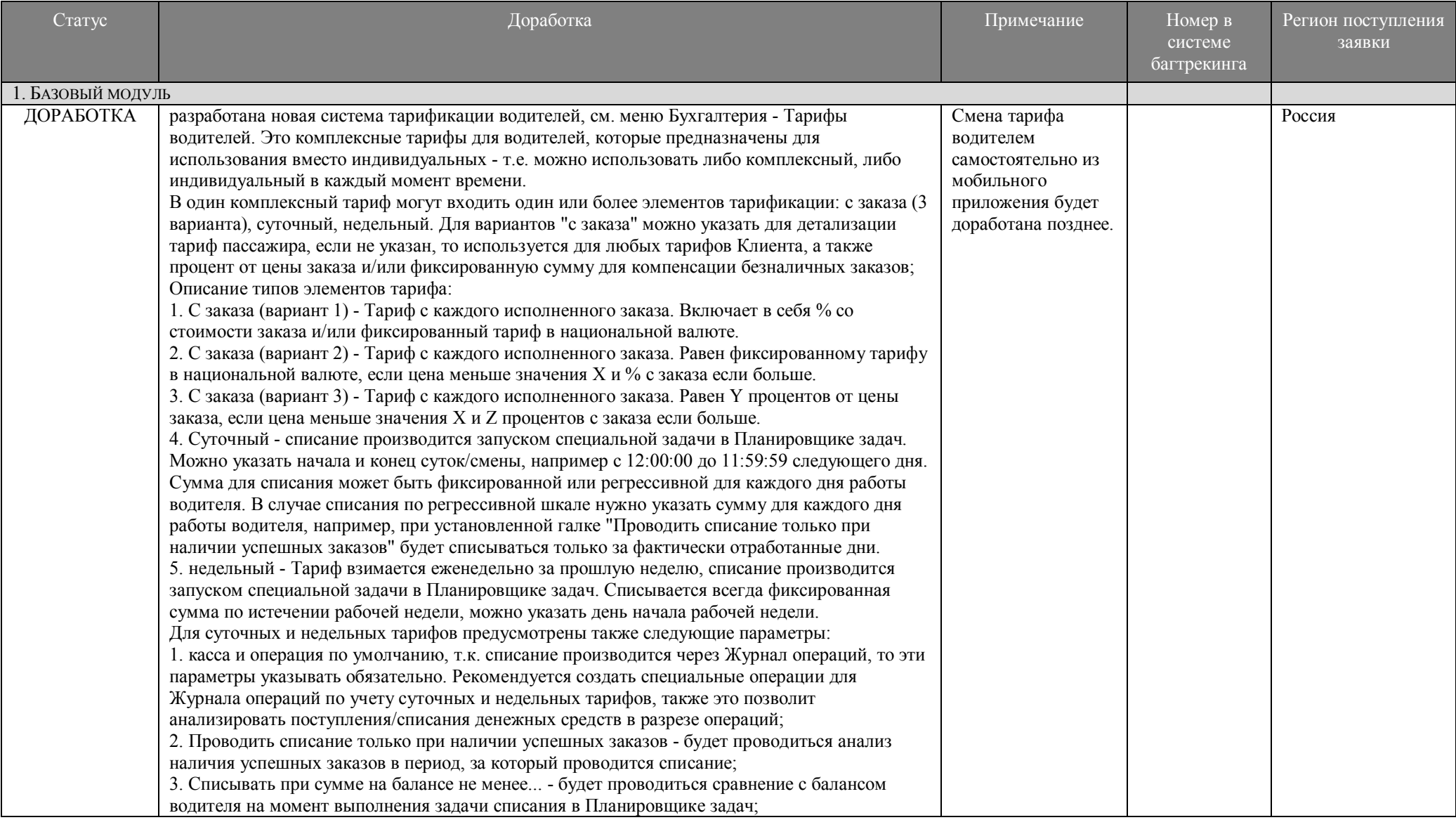

# **NOOREX**soft

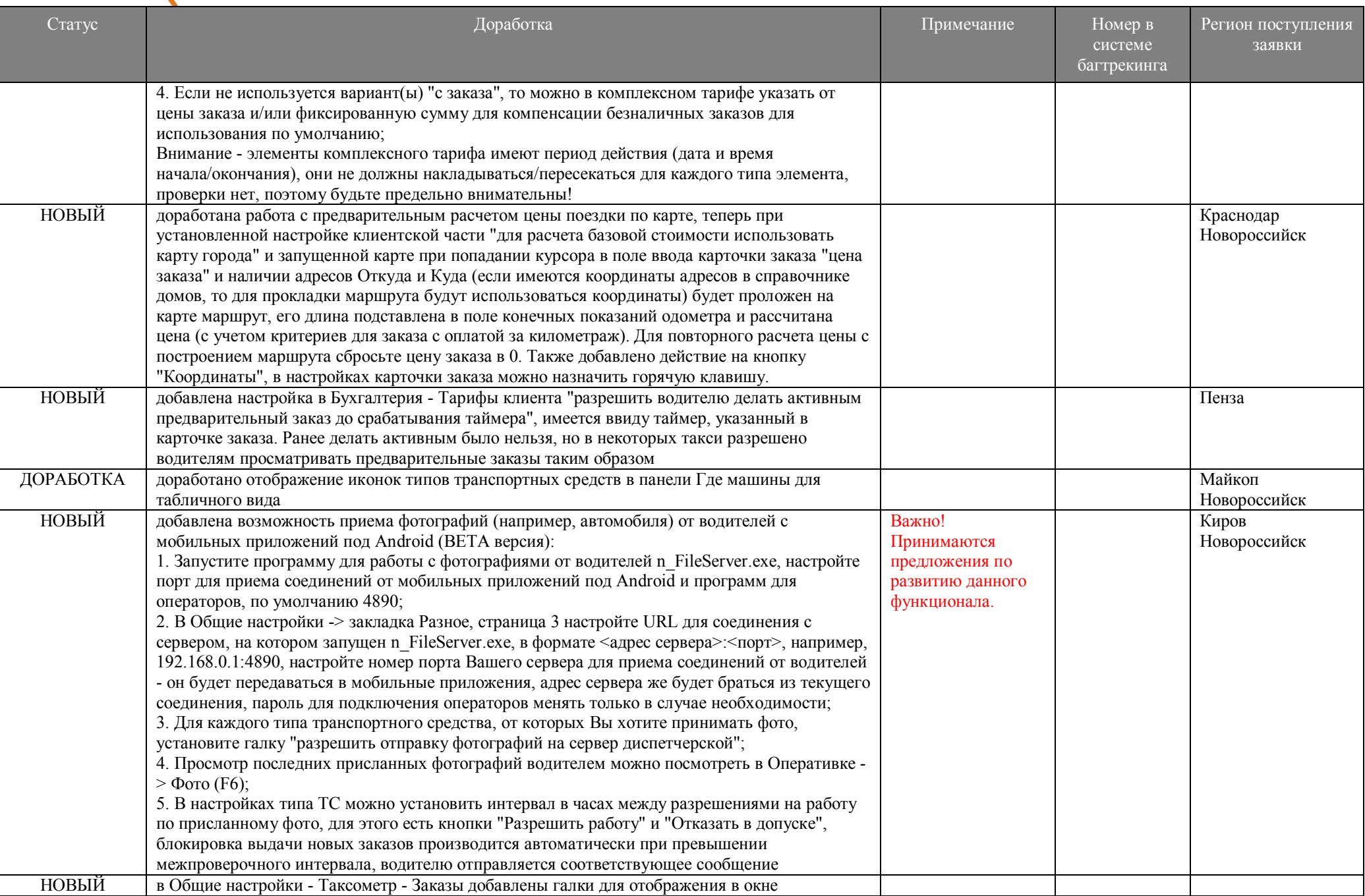

## **NOOREX**soft

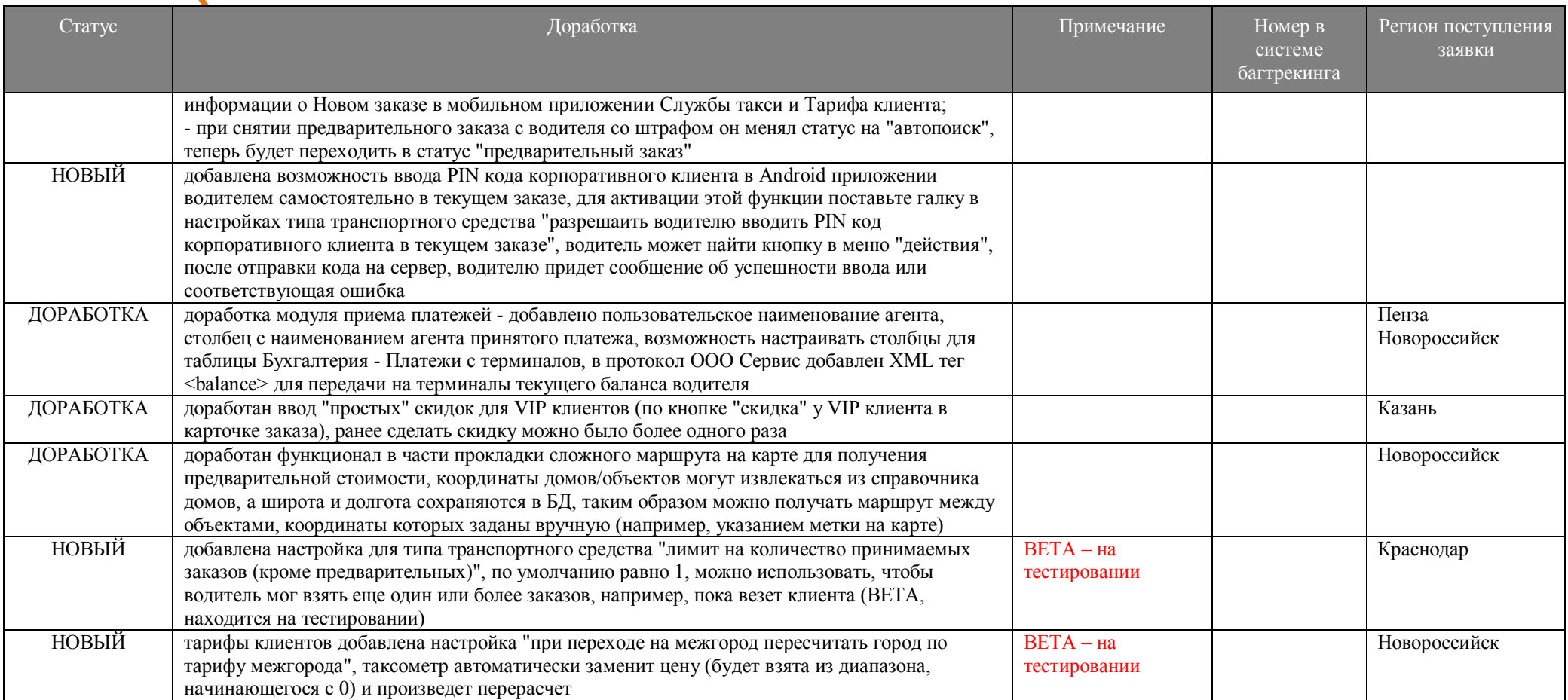

#### **Дополнительно:**

- модули n\_JServer.exe, n\_qiwi.exe, n\_AudioRobot.exe, n\_sms.exe, n\_FileServer.exe рекомендуется запускать в качестве служб Windows, оконный режим использовать только для отладки и настройки;

- при использовании n\_qiwi: после замены n\_qiwi.exe, запустить его в оконном режиме, установить новые настройки в соответствии с рекомендациями, затем его закрыть и запустить в режиме службы;

Важно! Необходимо использовать модуль JAVA сервера 1.6.0.7 и приложение для Android не ниже 1.6.0.8 (в части работы таксометра несовместим с предыдущими версиями модулей JAVA сервера).

**NOOREX** soft

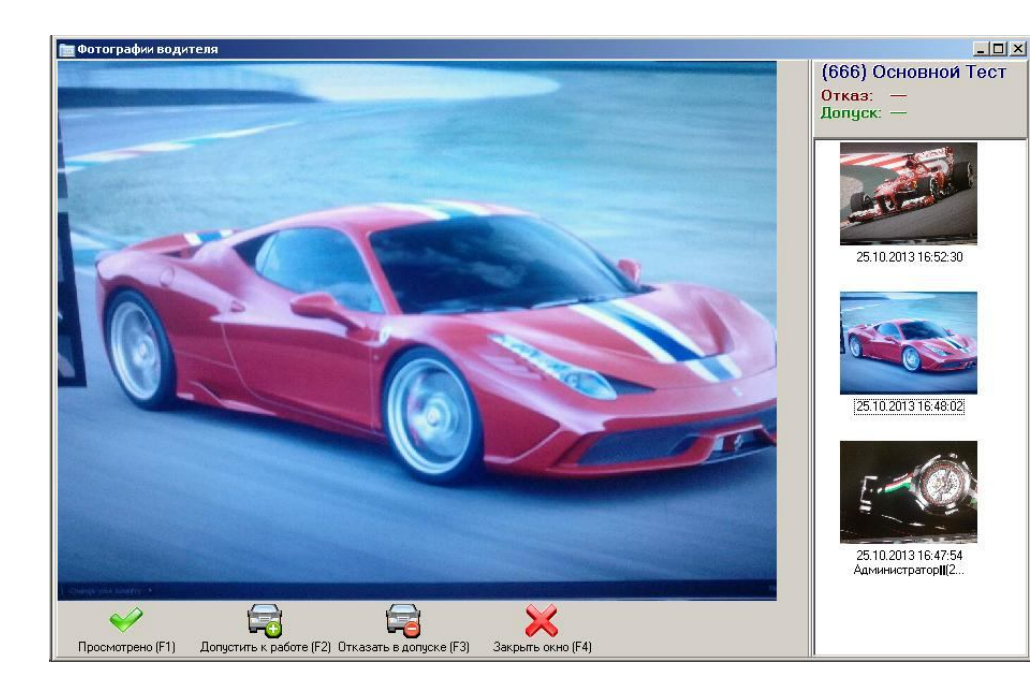

### Просмотр фото от водителя. Комплексный тариф для водителей.

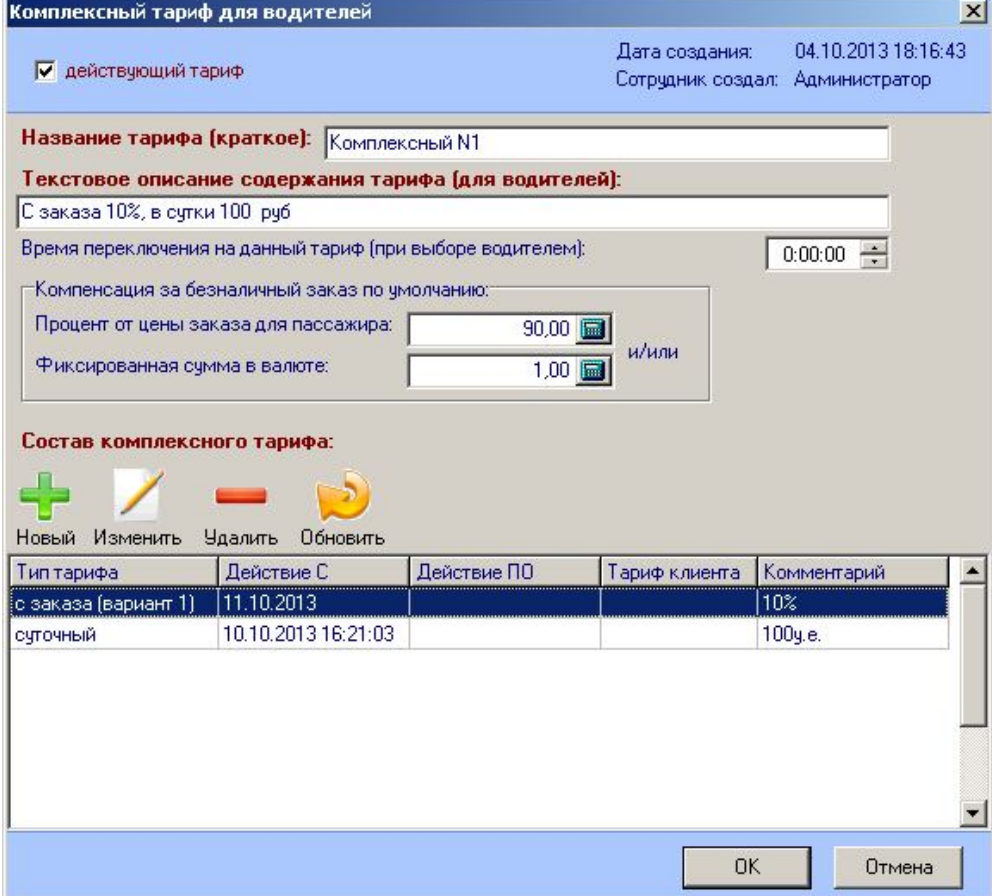